## Adding a Task in Advance (List Request)

1. Click the plus sign in the blue bar on the top of the page.

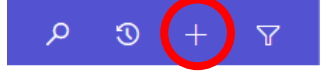

2. Fill out the form that pops up. Reference the sections below for assistance.

**Subject:** The name of the list you are requesting

**Regarding:** Type *Advancement***-** and select the appropriate department from the drop down.

**Purpose:** Select Data Requests from the drop down. For a detailed list of all options with definitions, refer to the purpose glossary.

**Due date:** 2 weeks from the date the request is submitted.

? HELP **E** SAVE MARK COMPLETE  $\left[\frac{2}{3}\right]$  SAVE & CLOSE **E**, SAVE & NEW

**Description:** Include the criteria for the list, columns needed, and any additional details or context for the request.

3. Change the owner of the task to the Data Specialist by clicking the magnifying glass in the top right, then selecting look up more records.

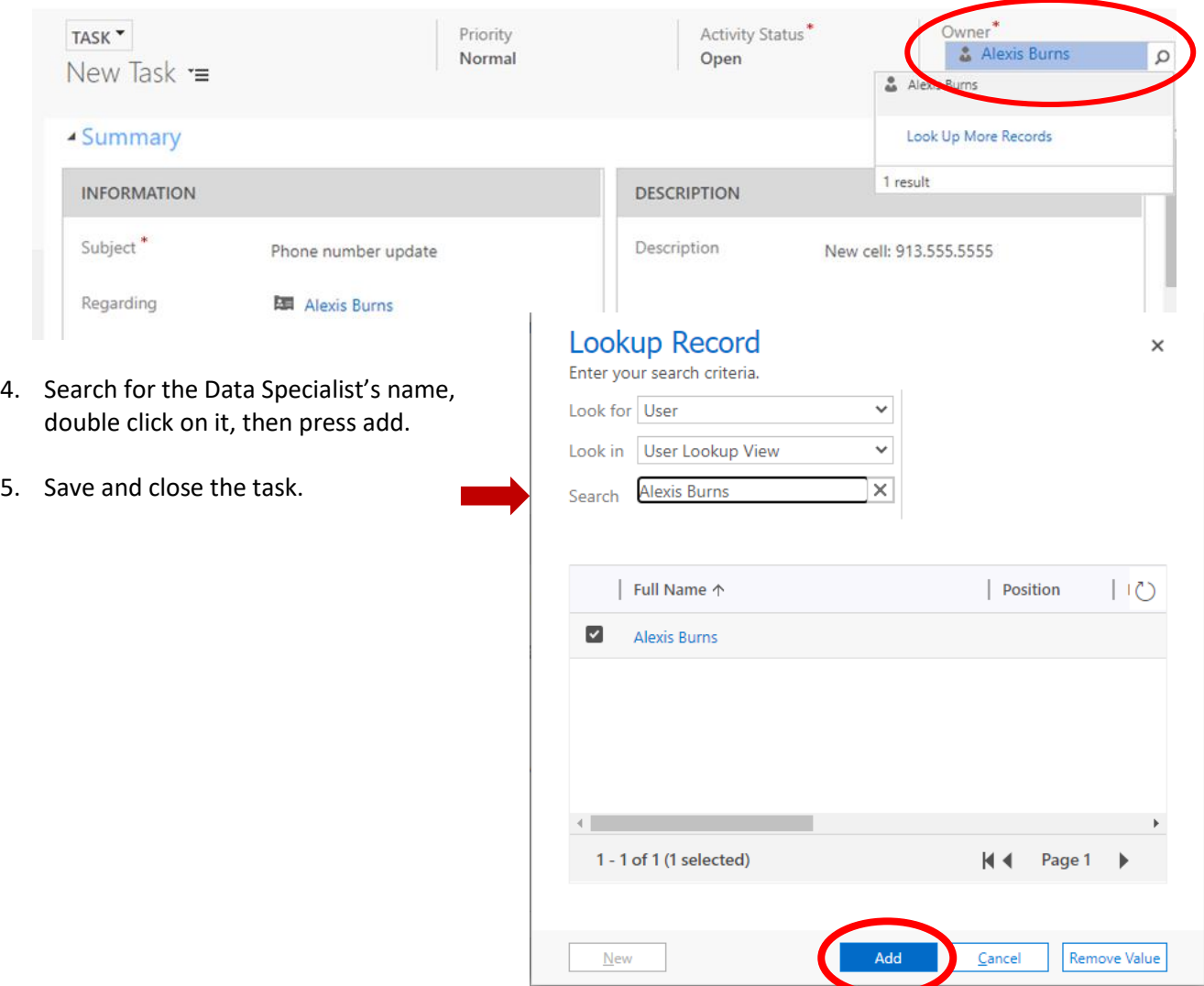